## *Pelit ja konsolit*

## *Elokuvat*

## *MySQL-Tietokannat*

# *PHP-K*ä*ytt*ö*liittym*ä

## Sisällysluettelo

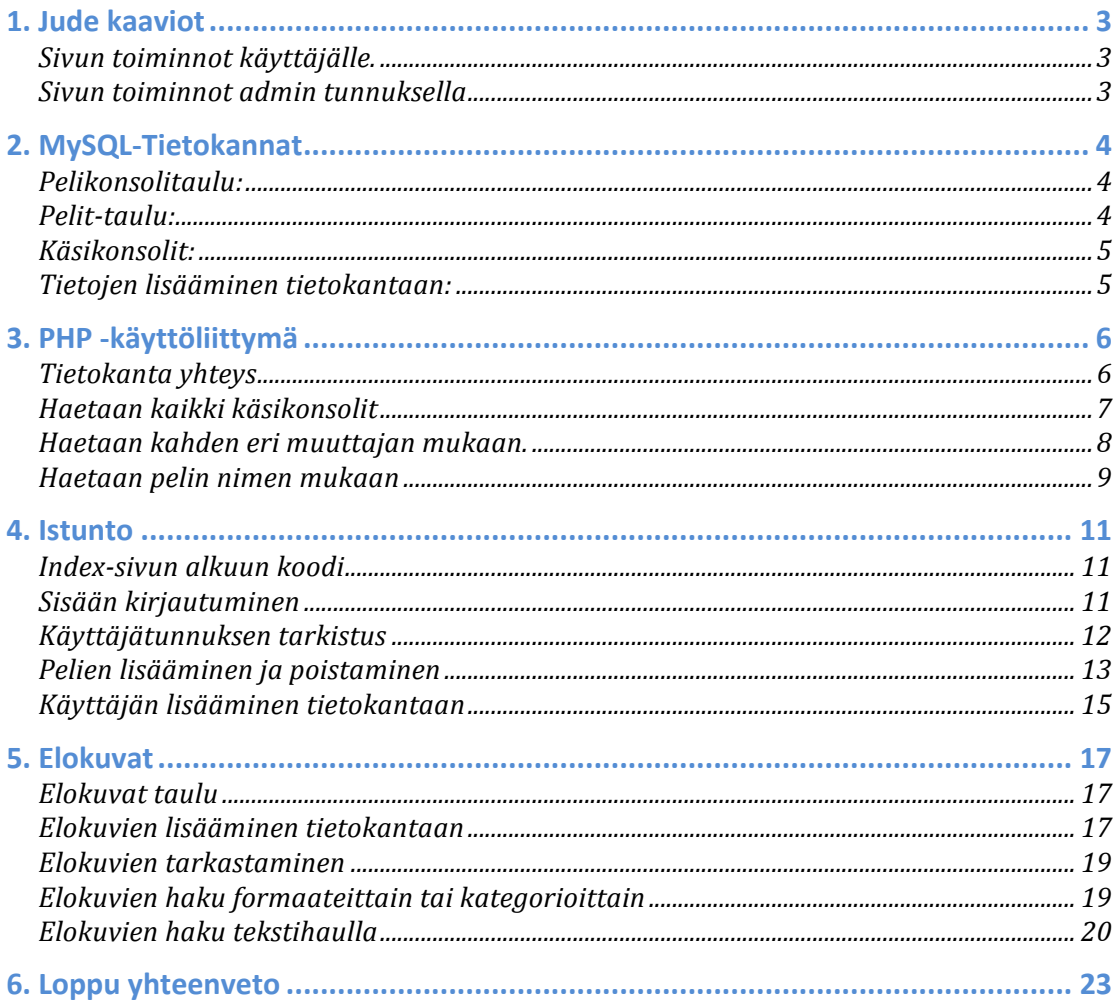

### **1. Jude kaaviot**

Jude kaaviolla tein suunnitelman miten sivut toimivat käyttäjälle ja adminille.

#### **Sivun toiminnot käyttäjälle.**

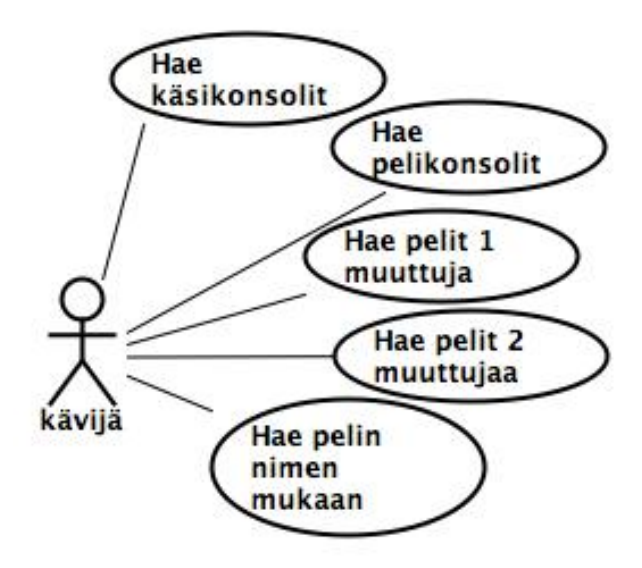

#### **Sivun toiminnot admin tunnuksella**

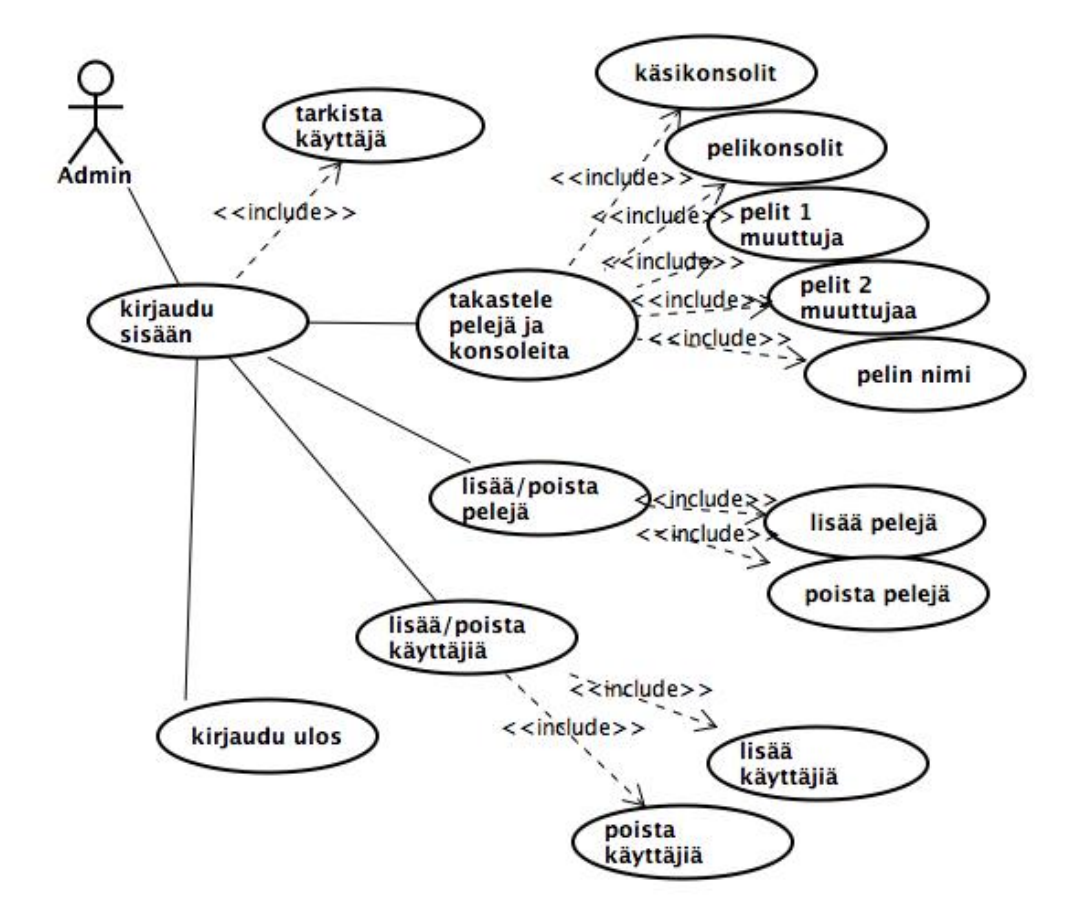

## **2. MySQL-Tietokannat**

Ensimmäisenä luodaan pelit tietokanta ja siihen tarvittavat taulut. Täytyy muistaa lisätä default character set xxx default collate xxx\_xx\_xx, jos halutaan tietokannan käyttävän jotain tiettyä merkistökoodausta, suosituksena onkin käyttää utf8, koska sillä saadaan kaikki merkit (mm. ä, ö, å) näkymään oikein

*CREATE DATABASE pelit DEFAULT CHARACTER SET utf8 DEFAULT COLLATE utf8\_unicode\_ci;*

*GRANT ALL PRIVILEGES ON pelit.\* to käyttäjä@"%" IDENTIFIED BY "salasana";*

Tällä komennolla loin pelit tietokannan, joka käyttää oletuksena utf-8 merkistökoodausta ja kierrättää kaikki utf8\_unicodena. Seuraava komento antaa käyttäjälle kaikki oikeudet muokata tietokantaa ja ottaa yhteyden tietokantaan mistä vain. Tunnistamiseen käytetään salasanaa, joka määritellään siinä samalla.

Tämänkin toki voisi tehdä PHP:llä, mutta varmin tapa on luoda tietokannat ja taulut suoraan päätteellä MySQL-tietokantaan. Silloin PHP:n sisällä olevaan koodiin tulisi alkuun *mysql\_query("create database…");*

Kun tietokanta on luotu voimme luoda tarvittavat taulut. Taulujen luonnissa huomioimme myös merkistökoodauksen ja määrittelemme sen utf-8.

#### **Pelikonsolitaulu:**

*CREATE TABLE pelikonsolit ( konsoli\_id INTEGER (2) AUTO\_INCREMENT PRIMARY KEY, tunniste INT (2), valmistaja VARCHAR (25) COLLATE utf8\_unicode\_ci, malli VARCHAR (25), kpl INT (2) )ENGINE=MyISAM DEFAULT CHARACTER SET utf8 DEFAULT COLLATE utf8\_unicode\_ci;*

#### **Pelit-taulu:**

*CREATE TABLE pelit ( pelit\_id INTEGER (3) AUTO\_INCREMENT PRIMARY KEY, pelin\_nimi VARCHAR (50) COLLATE utf8\_unicode\_ci, tyylilaji VARCHAR (50), ikasuositus INT (2) NOT NULL, tunniste INT (2) NOT NULL )ENGINE=MyISAM DEFAULT CHARACTER SET utf8 DEFAULT COLLATE utf8\_unicode\_ci;*

#### **Käsikonsolit:**

*CREATE TABLE kasikonsolit ( kasi\_id INTEGER (2) AUTO\_INCREMENT PRIMARY KEY, tekija VARCHAR (25) COLLATE utf8\_unicode\_ci, konsoli VARCHAR (30), kpl INT (2), tunniste INT (2), vari VARCHAR (20) )ENGINE=MyISAM DEFAULT CHARACTER SET utf8 DEFAULT COLLATE utf8\_unicode\_ci;*

Sekä luon vielä tunniste-taulun oman muistin virkistämiseksikin, ettei tarvitse ulkoa muistella mikä tunnistenumero on milläkin konsolilla.

CREATE TABLE tunnisteet ( tunniste\_id integer (2) *AUTO\_INCREMENT PRIMARY KEY,* valmistaja *VARCHAR* (25) *COLLATE* utf8\_unicode\_ci, malli *VARCHAR* (30) *)ENGINE=MyISAM DEFAULT CHARACTER SET utf8 DEFAULT COLLATE utf8\_unicode\_ci;*

#### **Tietojen lisääminen tietokantaan:**

#### Pelikonsolit-tauluun

*INSERT INTO pelikonsolit (konsoli\_id, tunniste, valmistaja, malli, kpl) VALUES*

- *('', 1, 'Sega', 'Mega Drive II', 2),*
- *('', 7, 'Sony', 'PlayStation', 2),*
- *('', 8, 'Sony', 'PlayStation One', 1),*
- *('', 9, 'Sony', 'PlayStation 2', 2);*

#### Pelit-tauluun:

*INSERT INTO pelit (pelit\_id, pelin\_nimi, tyylilaji, ikasuositus, tunniste) VALUES ('', 'Black Manta', 'Seikkailu / Taistelu', '', 2),*

- *('', 'Captain Comic', 'Seikkailu', '', 2),*
- *('', 'Chip`n Dale, Rescue Rangers', 'Tasoloikka', '', 2);*

#### Käsikonsolit-tauluun:

*INSERT INTO kasikonsolit (kasi\_id, tekija, konsoli, kpl, tunniste, vari) VALUES ('', 'Nintendo', 'Game Boy Color', 1, 15, 'Grape'),*

*('', 'Nintendo', 'Game Boy Color', 1, 15, 'Atomic Purple'),*

*('', 'Nintendo', 'Game Boy Color', 1, 15, 'Teal'),*

*('', 'Nintendo', 'Game Boy Advance SP Groudon', 1, 18, 'Red');*

#### Tunniste-tauluun:

*INSERT INTO tunnisteet (tunniste\_id, valmistaja, malli) VALUES*

*('', 'Sega', 'Mega Drive II'),*

- *('', 'Nintendo', '8-bit'),*
- *('', 'Nintendo', 'SNESS'),*
- *('', 'Nintendo', 'N64');*

## **3. PHP -käyttöliittymä**

PHP -sivut on määritelty oletuksena käyttämään utf-8 koodausta, jotta kaikki skandimerkit näkyvät oikein tulostettaessa tietoja taulukkoon sekä lisättäessä tietoja tietokantaan. Tietoja voi hakea joko 1 taulun tai 4 eri taulua kerrallaan sekä pelin nimen mukaan, nimihaku toimii joko kirjoittamalla osan nimestä tai kokonaan. kaikki pelit saa listattua kun painaa haenimeä.

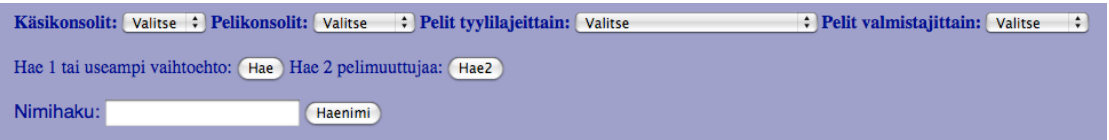

#### **Tietokanta yhteys**

Ensimmäisenä täytyy avata yhteys tietokantaan mitä käytetään ja se tapahtuu seuraavalla koodilla, joka voi olla omana tietonaan, mikä sitten lisätään PHP-koodin alkuun. Lisäämme koodin loppuun vielä mysql\_queryn joka määrittelee millä koodilla tiedot lisätään ja tulostetaan, joskus tämän tarvitsee lisätä, että merkit toimivat oikein vaikka tietokanta ja sivut on määritelty käyttämään oletuksena samaa merkistökoodausta.

*<?php /\*Otetaan&yhteys&tietokantaan\*/ \$host="localhost";//palvelimen&sijainti \$user="kayttajatunnus";//käyttäjätunnus \$pass="salasana";//salasana \$db="pelit";//käytettävä&tietokanta*

*/\*otetaan&yhteys&tietokanta&palvelimeen\*/ \$link=&mysql\_connect(\$host,\$user,\$pass);*

*if(!\$link) die("Yhteyttä tietokantapalvelimeen ei saatu");* 

*/\*valitaan&palvelimelta&käytettävä&tietokanta\*/ mysql\_select\_db(\$db) or die("Yhteyttä ei saatu tietokantaan \$db". mysql error());* 

*mysql\_query("SET NAMES 'utf8'");* 

*?>*

#### **Haetaan kaikki käsikonsolit**

Koodi millä saadaan listattua kaikki käsikonsolit. Käsikonsolihaussa ei ole muita vaihtoehtoja kuin kaikki, koska niitä on vähän ja kaikki on saman valmistajan.

```
<?php
include "yhteys.php";
$submit=$_POST["submit"];
//tästä alkaa empty
if(!empty($_POST["kasikonsolit"]))
{
if ($submit=="Hae")
{
//tästä alkaa Hae
if ($_POST["kasikonsolit"]!="Valitse" )
{
$kysely = "SELECT tekija, konsoli, kpl, vari FROM kasikonsolit";
$haku =mysql_query($kysely);
echo "<table border cellpadding=5>";
echo"<tr><td><b>Valmistaja</b></td><td><b>Malli</b></td><td><b>kpl</b
> </td> <td> <br/><br/>b>Väri</td> </td> </tr>':
for ($i = 0; $i <mysql_num_rows($haku); $i++) {
   $tekija = mysql_result($haku, $i, "tekija");
   $konsoli = mysql_result($haku, $i, "konsoli");
   $kpl = mysql_result($haku, $i, "kpl");
   $vari = mysql_result($haku, $i, "vari");
   //tulostetaan taulukon rivi
   echo 
"<tr><td>$tekija</td><td>$konsoli</td><td>$kpl</td><td>$vari</td></tr>";
}
echo "</table>";
}
}
//tähän päättyy Hae
```
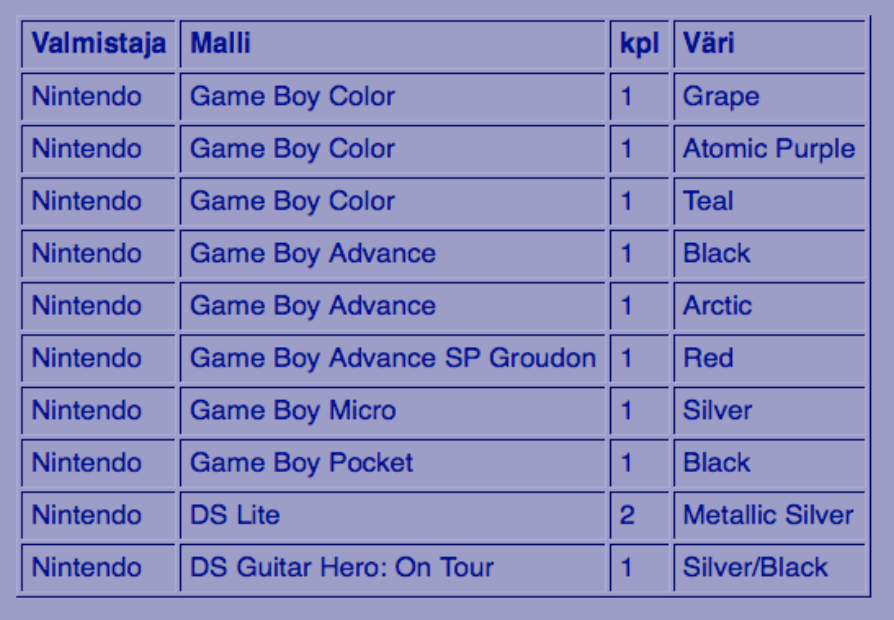

#### **Haetaan kahden eri muuttajan mukaan.**

Tällä koodilla voidaan hakea pelejä kahden eri muuttujan mukaan, listataan pelit jotka ovat tyylilajiltaan Seikkailu ja valmistajana Nintendo.

*if (\$submit=="Hae2") { if (\$\_POST["pelit\_tyyli"]!="Valitse"&&\$\_POST["pelit\_valmistaja"]!="Valitse") { \$peli=\$\_POST["pelit\_tyyli"]; \$peliv=\$\_POST["pelit\_valmistaja"]; \$kysely = "SELECT DISTINCT pelin\_nimi, tyylilaji, ikasuositus, malli, valmistaja FROM pelit, tunnisteet WHERE tunnisteet.tunniste\_id=pelit.tunniste AND tyylilaji LIKE '\$peli%' AND valmistaja='\$peliv' ORDER BY pelin\_nimi";*

*\$haku =mysql\_query(\$kysely); echo "<br/><table border cellpadding=5>"; echo"<tr><td><b>Peli</b></td><td><b>Tyylilaji</b></td><td><b>Ikäsuositu s*</b></td><td><b>Xonsoli</b></td><td><b>>valmistaja</b>></td></td></tr>";

*for (\$i = 0; \$i <mysql\_num\_rows(\$haku); \$i++) {* 

 *\$pelin\_nimi = mysql\_result(\$haku, \$i, "pelin\_nimi"); \$tyylilaji = mysql\_result(\$haku, \$i, "tyylilaji"); \$ikasuositus=mysql\_result(\$haku, \$i, "ikasuositus"); \$malli = mysql\_result(\$haku, \$i, "malli"); \$valmistaja = mysql\_result(\$haku, \$i, "valmistaja");*

 *//tulostetaan taulukon rivi*

 *echo* 

```
"<tr><td>$pelin_nimi</td><td>$tyylilaji</td><td>$ikasuositus</td><td>$malli
</td><td>$valmistaja</td></tr>";
```

```
}
echo "</table>";
}
}
```
*//tähän päättyy Hae2*

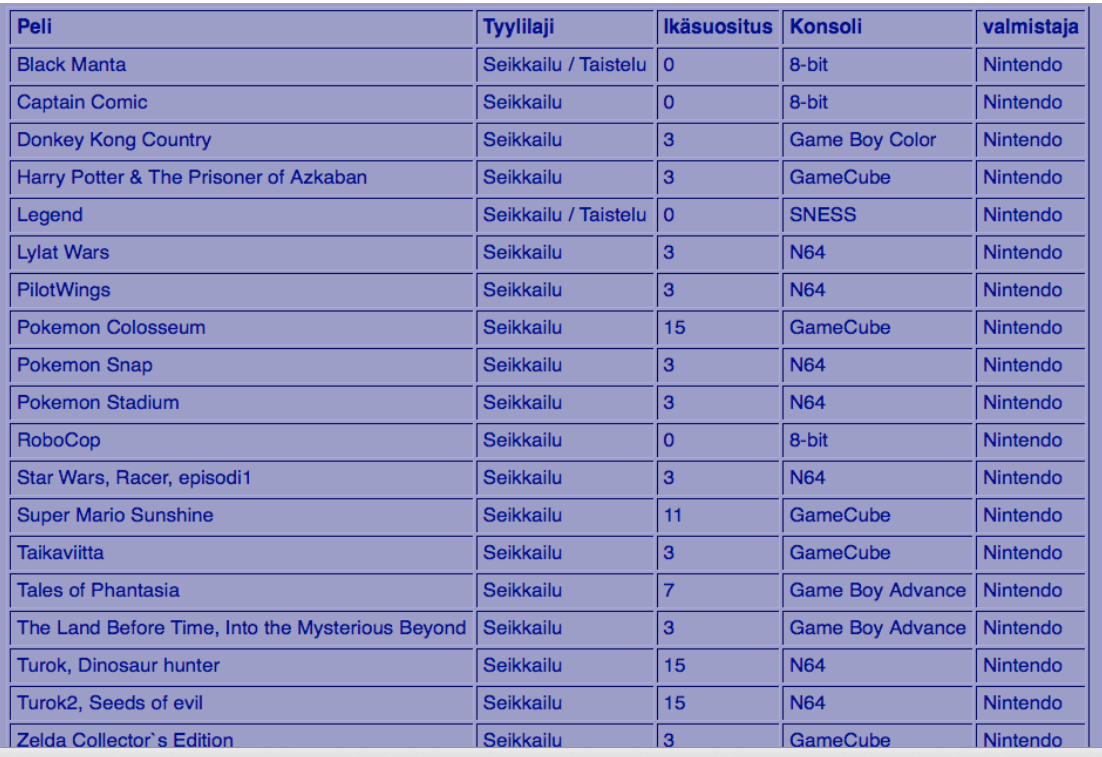

#### **Haetaan pelin nimen mukaan**

Tässä halutaan hakea tiettyjä pelejä, haetaan pelit nimen osahaulla esim. poke, jolloin saadaan kaikki Pokemon pelit listattua

```
if ($submit=="Haenimi")
{
//tästä alkaa Haenimi
if ($_POST["pelin_nimi"]!="Valitse")
{
$pelinimi=$_POST["pelin_nimi"];
$kysely = "SELECT DISTINCT pelin_nimi, tyylilaji, ikasuositus, malli FROM pelit, 
tunnisteet WHERE tunnisteet.tunniste_id=pelit.tunniste AND pelin_nimi LIKE 
'%$pelinimi%' ORDER BY pelin_nimi";
```
*\$haku =mysql\_query(\$kysely); echo "<br/><table border cellpadding=5>";* *echo "<tr><td><b>Peli</b></td><td><b>Tyylilaji</b></td><td><b>Ikäsuositus</b* ></td><td><br/>b>Konsoli</b></td></tr>";

```
for ($i = 0; $i <mysql_num_rows($haku); $i++) {
```

```
 $pelin_nimi = mysql_result($haku, $i, "pelin_nimi");
 $tyylilaji = mysql_result($haku, $i, "tyylilaji");
 $ikasuositus=mysql_result($haku, $i, "ikasuositus");
 $malli = mysql_result($haku, $i, "malli");
```

```
 //tulostetaan taulukon rivi
  echo 
"<tr><td>$pelin_nimi</td><td>$tyylilaji</td><td>$ikasuositus</td><td>$malli
</td></tr>";
}
echo "</table>";
}
}
//tähän päättyy Haenimi
//tähän päättyy empty
}
include "dbsulje.php";
```
*?>*

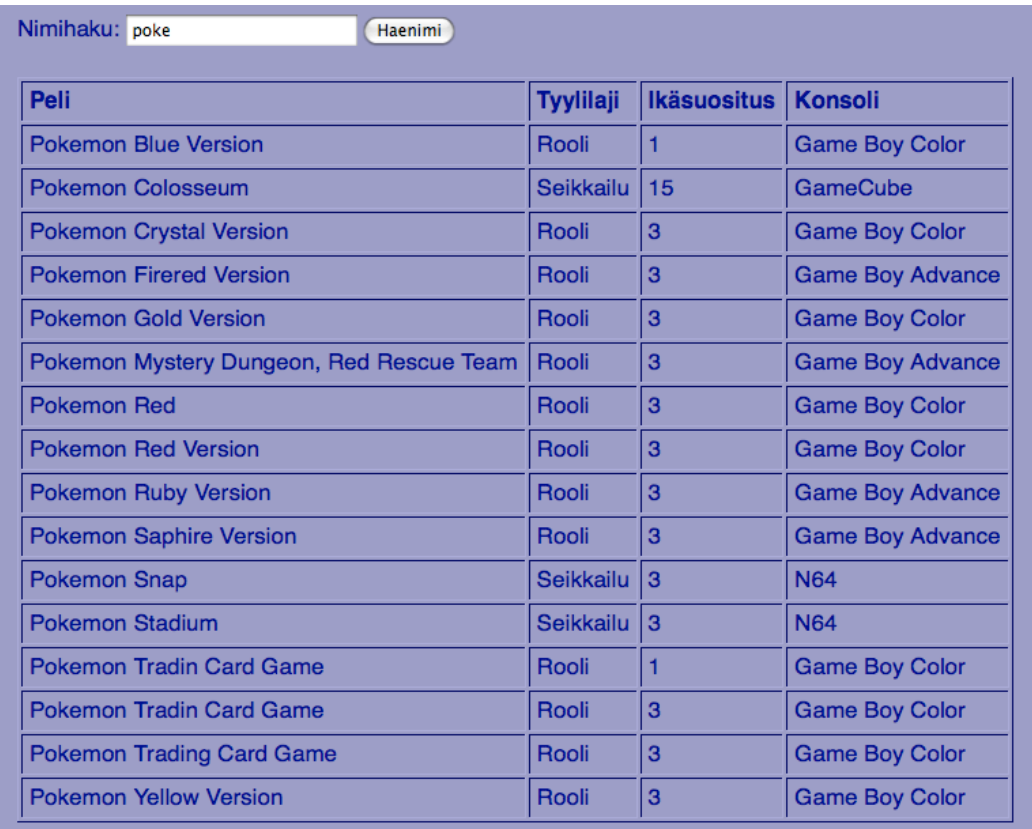

### **4. Istunto**

Pelit-sivustolle pitää kirjautua sisään jotta voi tehdä muutoksia pelitietokantaan sekä lisätä/poistaa käyttäjiä, jotka voivat kirjautua sisään. Tämä tehdään istunnon avulla missä määritellään sivut mitkä kuuluvat kirjautumisen taakse sekä avautuvat samaan index sivuun.

#### **Index-sivun alkuun koodi**

Tällä koodilla otetaan virheilmoitukset pois käytöstä, ohjataan sisään kirjautumissivulle sekä aloitetaan istunto ja tarkistetaan, että käyttäjätunnus on annettu.

```
<?
//poistaa&virheilmoitukset
       error_reporting(E_ALL);
       ini_set("display_errors", "off");
       //***********&
session_start();
//&s.284&onko&muuttujaan&annettu&arvo&vai&ei
if&(!isset($_SESSION['username']))
&{
header("Location:&kirjautumis_sivu.php");
//&s.&284
//lähettää&kirjautumissivun&ennen&varsinaista&index8sivua&
}
?>
<?&$userid&=&$_SESSION['userid'];&
?>
```
#### **Sisään kirjautuminen**

Sisään kirjautuminen tapahtuu oman sivun kautta, joka lähettää tiedon käyttäjän tarkistamiseen ja palauttaa index sivulle, jos tunnus on oikein.

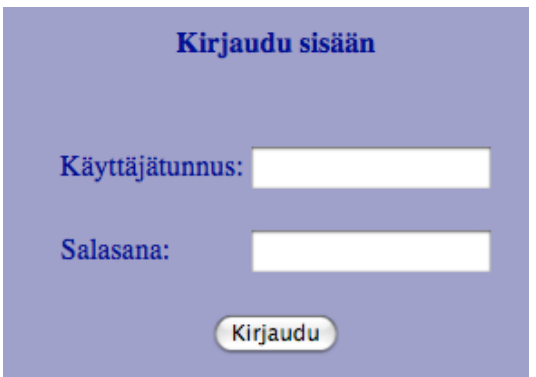

#### **Käyttäjätunnuksen tarkistus**

Tässä luodaan ensin yhteys tietokantaan, jotta voidaan tarkistaa syötetyt tiedot, jos tiedot täsmäävät tietokannassa oleviin tietoihin lähetetään tiedot eteenpäin ja siirretään käyttäjä kirjautumis sivulta index-sivulle. Tunnuksen voi syöttää kerran väärin, jolloin pyytää tunnuksen kerran uudestaan, jos syöttää toisen kerran väärin, sisäänpääsy eväätään.

```
<?
ini_set("display_errors", "off");
session_start();
$uudestaan&=&0;
include "yhteys.php";
$login&=&mysql_query("select&*&from&istunto_kayttaja&where&(tunnus&=&'"&.&
$POST['username']. "'') and (salasana = '". $POST['password']). "')", $link);
       while&($newArray&=&mysql_fetch_array($login))&{
       $id&=&&&&$newArray['id'];
  &&&&$oikat&=&$newArray['admin'];
       }
$rowcount&=&mysql_num_rows($login);
if ($rowcount == 1) {
       $_SESSION['username']&=&$_POST['username'];
       $_SESSION['oikat']&=&$oikat;
       $_SESSION['userid']&=&$id;
header("Location: index.php");
}
else
{
header("Location:&kirjautumis_sivu.php?uudestaan=1");
}
?>
```
#### **Pelien lisääminen ja poistaminen**

Tällä kyselyllä voimme lisätä pelejä tietokantaan tai poistaa niitä sieltä nimen perusteella. Form tagit määritellään seuraavasti, jolloin se lähettää tiedot samalle sivulle *<form method="post" action="">*

*<?php*

```
include "yhteys.php";
```

```
$submit=$_POST["submit"];
```

```
$peli_id=$_POST["pelit_id"];
$pelinimi=$_POST["pelin_nimi"];
$tyylilaji=$_POST["tyylilaji"];
$ikasuositus=$_POST["ikasuositus"];
$tunniste=$_POST["tunniste"];
$tunniste_id=$_POST["tunniste_id"];
```

```
if&($submit=="Hae")
{
```

```
//tästä&alkaa&Hae
```

```
if&($_POST["tunniste_id"])
{
$kysely&=&"SELECT&tunniste_id,&malli&FROM&tunnisteet";
$haku&=mysql_query($kysely);
echo&"<table&border&cellpadding=5>";
```

```
echo "<tr><td><br/><br/>>>Tunniste</b></td><td><td>>Malli</b>></td></td></tr>";
```

```
for&($i&=&0;&$i&<mysql_num_rows($haku);&$i++)&{
```

```
&&&$tunniste_id&=&mysql_result($haku,&$i,&"tunniste_id");
&&&$malli&=&mysql_result($haku,&$i,&"malli");
```

```
&&&//tulostetaan&taulukon&rivi
 &&&echo&"<tr><td>$tunniste_id</td><td>$malli</td></tr>";
}
echo "</table>";
}
}
if&(!empty($pelinimi))
{
//tästä&alkaa&empty
if ($submit=="Tallenna")
{
```

```
//tästä&alkaa&Tallenna
$kysely&=&"INSERT&INTO&pelit&(pelit_id,&pelin_nimi,&tyylilaji,&ikasuositus,&tunniste)&
VALUES (", '$pelinimi', '$tyylilaji', '$ikasuositus', '$tunniste')";
$haku&=mysql_query($kysely,&$link);
if(!$haku)
die ("Tietojen lisääminen tietokantaan ei onnistunut".mysql_error());
}
if($haku)
{
print&"Peli&lisätty&tietokantaan&nimellä:&$pelinimi";
}
//tähän&päättyy&tallenna
if ($submit=="Poista")
{
//tästä&alkaa&poista
$kysely&=&"DELETE&FROM&pelit&WHERE&pelin_nimi='$pelinimi'";
$query&=mysql_query($kysely,&$link);
if(!$query)
die ("Tietojen poistaminen tietokannasta ei onnistunut".mysql_error());
}
if($query)
{
```

```
print&"Peli&poistettu&tietokannasta&nimellä:&$pelinimi";
}
}
```

```
include&"dbsulje.php";
```
*?>*

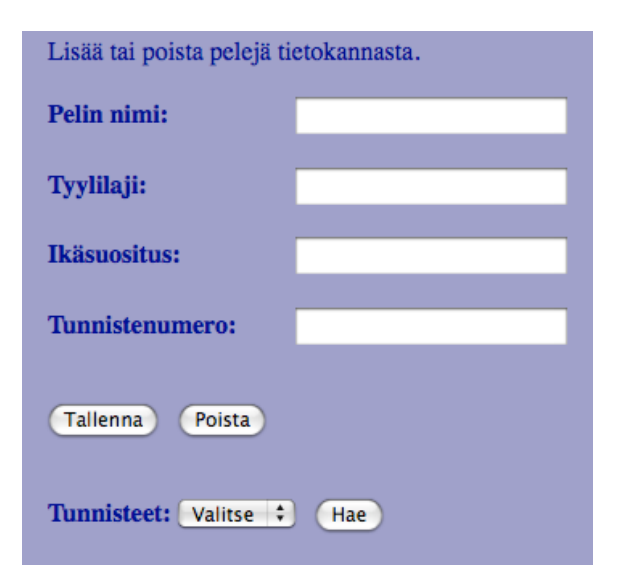

Voidaan hakea myös kaikki tunnisteet näkösälle, jolloin ei tarvitse muistella, mikä oli minkäkin konsolin tunnus.

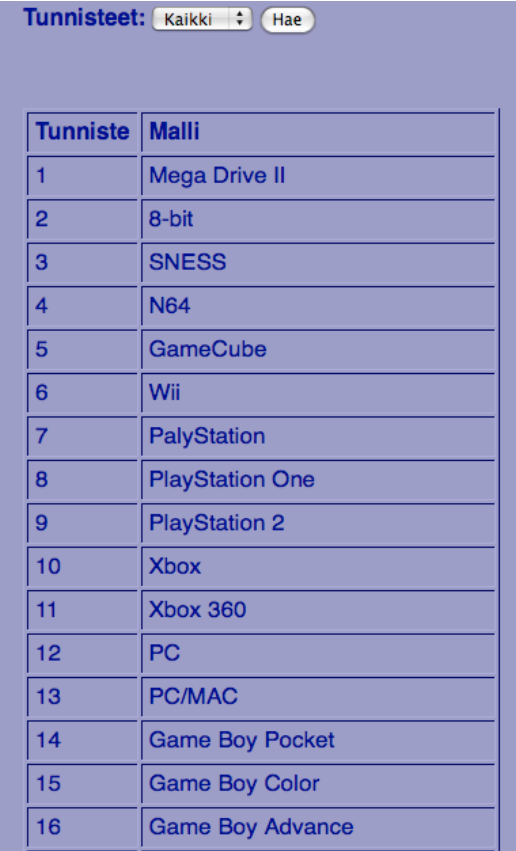

#### **Käyttäjän lisääminen tietokantaan**

Tällä koodilla voi lisätä käyttäjiä tietokantaan ja antaa heille oikeuden kirjautua muokkaustilaan. Samalla voidaan myös poistaa käyttäjiä tietokannasta nimen perusteella.

*<?php*

include "yhteys.php";

*\$submit=\$\_POST["submit"];*

```
$id=$_POST["id"];
$tunnus=$_POST["tunnus"];
$salasana=$_POST["salasana"];
$email=$_POST["email"];
$admin=$_POST["admin"];
```

```
if&(!empty($tunnus))
{
//tästä&alkaa&empty
```
*if* (\$submit=="Tallenna")

```
{
//tästä&alkaa&Tallenna
$kysely&=&"INSERT&INTO&istunto_kayttaja&(id,&tunnus,&salasana,&email,&admin)&
VALUES (", '$tunnus', '$salasana', '$email', '$admin')";
$haku&=mysql_query($kysely,&$link);
if(!$haku)
die ("Tietojen lisääminen tietokantaan ei onnistunut".mysql_error());
}
if($haku)
{
print&"Käyttäjä&lisätty&tietokantaan&nimellä:&$tunnus";
}
//tähän&päättyy&tallenna
if ($submit=="Poista")
{
//tästä&alkaa&poista
$kysely&=&"DELETE&FROM&istunto_kayttaja&WHERE&tunnus='$tunnus'";
$query&=mysql_query($kysely,&$link);
if(!$query)
die ("Tietojen poistaminen tietokannasta ei onnistunut".mysql_error());
}
if($query)
{
print&"Käyttäjä&poistettu&tietokannasta&nimellä:&$tunnus";
}
```

```
include "dbsulje.php";
```
*?>*

*}*

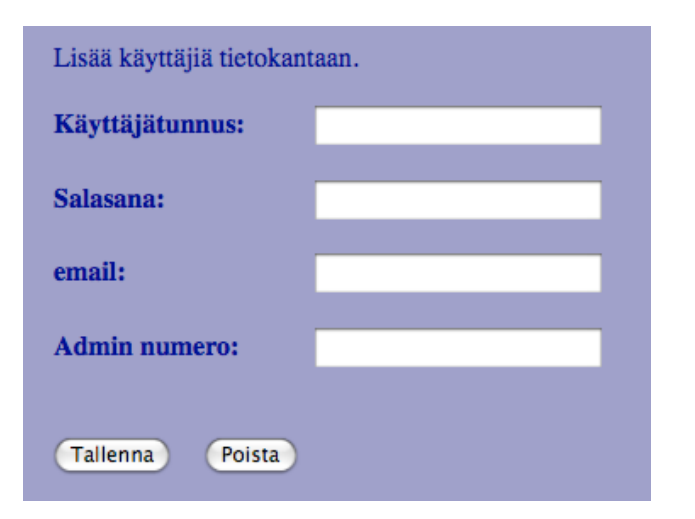

## **5. Elokuvat**

#### **Elokuvat taulu:**

Pelit-osion lisäksi loin vielä elokuvat taulun pelit-tietokantaan, johon voi listata kaikki elokuvat ja tarkastella niitä. Taulun loin käyttäen PHP-liittymää.

```
<?
include("yhteys.php");
// generoidaan sql-lause merkkijonoksi
$sql = "CREATE TABLE elokuvat";
$sql.= "(elokuva_id INTEGER (2) AUTO_INCREMENT PRIMARY KEY, nimi 
VARCHAR (50) COLLATE utf8_unicode_ci, paaosa VARCHAR (50), ohjaaja 
VARCHAR (50), kategoria VARCHAR (25), formaatti CHAR (3), kpl INT 
(2))ENGINE=MyISAM DEFAULT CHARACTER SET utf8 DEFAULT COLLATE 
utf8_unicode_ci";
mysql_query($sql);
print("elokuvat - taulu luotu");
?>
```
**Elokuvien lisääminen tietokantaan:**

Tällä koodilla voi lisätä elokuvia tietokantaan selaimen kautta.

*\$submit=\$\_POST["submit"];*

```
$elokuva_id=$_POST["elokuva_id"];
$nimi=$_POST["nimi"];
$paaosa=$_POST["paaosa"];
$ohjaaja=$_POST["ohjaaja"];
$kategoria=$_POST["kategoria"];
$formaatti=$_POST["formaatti"];
$kpl=$_POST["kpl"];
```

```
if&(!empty($nimi))
{
//tästä&alkaa&empty
```

```
if ($submit=="Tallenna")
{
//tästä&alkaa&Tallenna
$kysely&=&"INSERT&INTO&elokuvat&(elokuva_id,&nimi,&paaosa,&ohjaaja,&kategoria,&
formaatti, kpl) VALUES
('',&&'$nimi',&'$paaosa',&'$ohjaaja',&'$kategoria',&'$formaatti',&'$kpl')";
```

```
$haku&=mysql_query($kysely,&$link);
```
*if(!\$haku)*

```
die ("Tietojen lisääminen tietokantaan ei onnistunut".mysql_error());
}
if($haku)
{
print&"Elokuva&lisätty&tietokantaan&nimellä:&$nimi";
}
//tähän&päättyy&tallenna
if ($submit=="Poista")
{
//tästä&alkaa&poista
$kysely&=&"DELETE&FROM&elokuvat&WHERE&nimi='$pelinimi'";
$query&=mysql_query($kysely,&$link);
if(!$query)
```

```
die ("Tietojen poistaminen tietokannasta ei onnistunut".mysql_error());
}
if($query)
{
print&"Elokuva&poistettu&tietokannasta&nimellä:&$nimi";
}
}
```

```
include "dbsulje.php";
```
#### *?>*

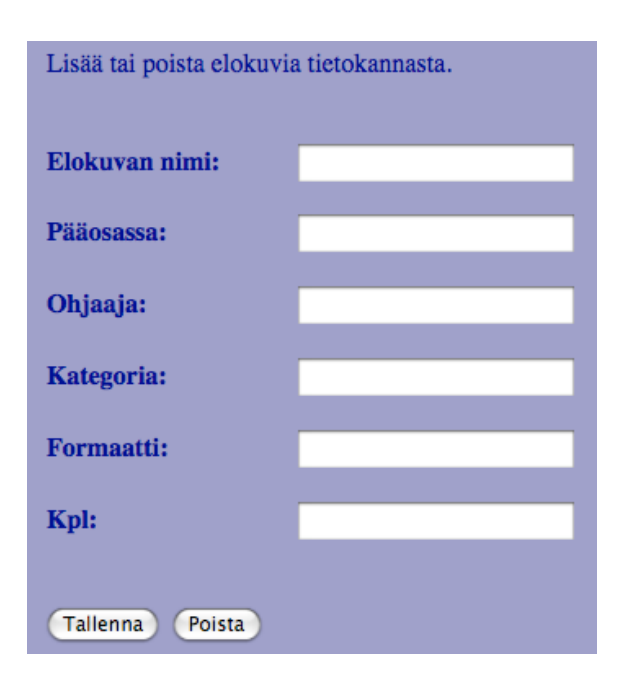

#### **Elokuvien tarkastaminen:**

PHP-käyttöliittymän ulkoasu.

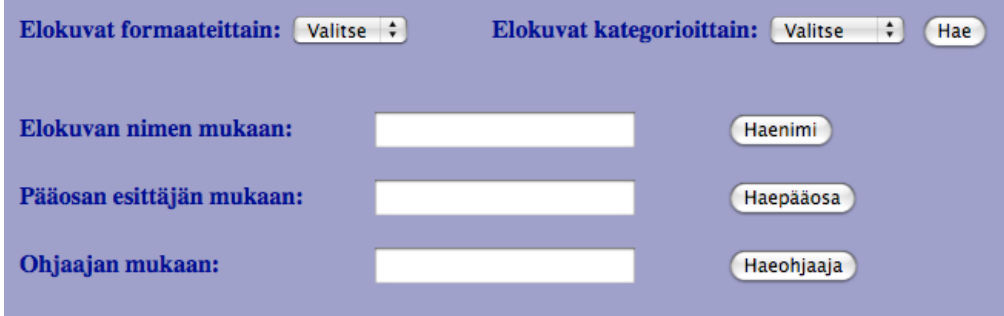

#### **Elokuvien haku formaateittain tai kategorioittain:**

Tällä koodilla voi hakea elokuvia formaatin tai kategorian mukaan, joko taulun kerrallaan tai kaksi kerralla.

```
if ($submit=="Hae")
{
//tästä alkaa Hae
if ($_POST["elokuvat"]!="Valitse")
{
$elokuvat=$_POST["elokuvat"];
if ($elokuvat=="Kaikki")
{
$kysely = "SELECT nimi, paaosa, ohjaaja, kategoria, formaatti, kpl FROM 
elokuvat";
}
else {
$kysely = "SELECT nimi, paaosa, ohjaaja, kategoria, formaatti, kpl FROM elokuvat 
WHERE formaatti='$elokuvat'";
}
$haku =mysql_query($kysely);
echo "<br/><table border cellpadding=5>";
echo 
"<tr><td><b>Elokuva</b></td><td><b>Pääosassa</b></td><td><b>Ohjaaja
\langle b \rangle </td>\langle td \rangle <td>\langle b \rangleKategoria </td> </td> </td> <td> \langle b \rangleFormaatti\langle b \rangle </td> <td> \langle ds \ranglepl</b></td></tr>";
for ($i = 0; $i <mysql_num_rows($haku); $i++) {
```

```
 $nimi = mysql_result($haku, $i, "nimi");
 $paaosa = mysql_result($haku, $i, "paaosa");
 $ohjaaja = mysql_result($haku, $i, "ohjaaja");
 $kategoria = mysql_result($haku, $i, "kategoria");
```

```
 $formaatti = mysql_result($haku, $i, "formaatti");
   $kpl = mysql_result($haku, $i, "kpl");
   //tulostetaan taulukon rivi
   echo 
"<tr><td>$nimi</td><td>$paaosa</td><td>$ohjaaja</td><td>$kategoria</td>
<td>$formaatti</td><td>$kpl</td></tr>";
}
echo "</table>";
}
if ($_POST["kategoria"]!="Valitse")
{
$kategoria=$_POST["kategoria"];
$kysely = "SELECT DISTINCT nimi, paaosa, ohjaaja, kategoria, formaatti, kpl 
FROM elokuvat WHERE kategoria='$kategoria' ORDER BY nimi";
$haku =mysql_query($kysely);
echo "<br/><table border cellpadding=5>";
echo 
"<tr><td><b>Elokuva</b></td><td><b>Pääosassa</b></td><td><b>Ohjaaja
\langle b \rangle </td>\langle td \rangle <td>\langle b \rangleKategoria </td> </td> </td> <td> \langle b \rangleFormaatti </td> </td> <td> <td> \langle b \rangleK
pl</b></td></tr>";
for (\hat{s}i = 0; \hat{s}i <mysql_num_rows($haku); \hat{s}<i>i + +) {
    $nimi = mysql_result($haku, $i, "nimi");
   $paaosa = mysql_result($haku, $i, "paaosa");
   $ohjaaja = mysql_result($haku, $i, "ohjaaja");
   $kategoria = mysql_result($haku, $i, "kategoria");
   $formaatti = mysql_result($haku, $i, "formaatti");
   $kpl = mysql_result($haku, $i, "kpl");
   //tulostetaan taulukon rivi
   echo 
"<tr><td>$nimi</td><td>$paaosa</td><td>$ohjaaja</td><td>$kategoria</td>
<td>$formaatti</td><td>$kpl</td></tr>";
}
echo "</table>";
}
}
//tähän päättyy Hae
```
**Elokuvien haku tekstihaulla**

Tällä koodilla voi hakea elokuvia elokuvan nimen, pääosaesittäjän tai ohjaajan mukaan.

*if (\$submit=="Haenimi") {*

```
//tästä alkaa Haenimi
if ($_POST["nimi"]!="Valitse")
{
$nimi=$_POST["nimi"];
$kysely = "SELECT DISTINCT nimi, paaosa, ohjaaja, kategoria, formaatti, kpl 
FROM elokuvat WHERE nimi LIKE '%$nimi%'";
$haku =mysql_query($kysely);
echo "<br/><table border cellpadding=5>";
echo 
"<tr><td><b>Elokuva</b></td><td><b>Pääosassa</b></td><td><b>Ohjaaja
</b></td><td><b>Kategoria</b></td><td><b>Formaatti</b></td><td><b>K
pl</b></td></tr>";
for ($i = 0; $i <mysql_num_rows($haku); $i++) {
   $nimi = mysql_result($haku, $i, "nimi");
   $paaosa = mysql_result($haku, $i, "paaosa");
   $ohjaaja = mysql_result($haku, $i, "ohjaaja");
   $kategoria = mysql_result($haku, $i, "kategoria");
   $formaatti = mysql_result($haku, $i, "formaatti");
   $kpl = mysql_result($haku, $i, "kpl");
   //tulostetaan taulukon rivi
   echo 
"<tr><td>$nimi</td><td>$paaosa</td><td>$ohjaaja</td><td>$kategoria</td>
<td>$formaatti</td><td>$kpl</td></tr>";
}
echo "</table>";
}
}
//tähän päättyy Haenimi
if ($submit=="Haepääosa")
{
if ($_POST["paaosa"]!="empty")
{
$paaosa=$_POST["paaosa"];
$kysely1 = "SELECT DISTINCT nimi, paaosa, ohjaaja, kategoria, formaatti, kpl 
FROM elokuvat WHERE paaosa LIKE '%$paaosa%'";
$haku =mysql_query($kysely1);
```

```
echo "<br/><table border cellpadding=5>";
echo 
"<tr><td><b>Elokuva</b></td><td><b>Pääosassa</b></td><td><b>Ohjaaja
</b></td><td><b>Kategoria</b></td><td><b>Formaatti</b></td><td><b>K
pl</b></td></tr>";
```

```
for ($i = 0; $i <mysql_num_rows($haku); $i++) {
   $nimi = mysql_result($haku, $i, "nimi");
```

```
 $paaosa = mysql_result($haku, $i, "paaosa");
   $ohjaaja = mysql_result($haku, $i, "ohjaaja");
   $kategoria = mysql_result($haku, $i, "kategoria");
   $formaatti = mysql_result($haku, $i, "formaatti");
   $kpl = mysql_result($haku, $i, "kpl");
  //tulostetaan taulukon rivi
   echo 
"<tr><td>$nimi</td><td>$paaosa</td><td>$ohjaaja</td><td>$kategoria</td>
<td>$formaatti</td><td>$kpl</td></tr>";
}
echo "</table>";
}
}
//tähän päättyy Haepaaosa
if ($submit=="Haeohjaaja")
{
if ($_POST["ohjaaja"]!="empty")
{
$ohjaaja=$_POST["ohjaaja"];
$kysely = "SELECT DISTINCT nimi, paaosa, ohjaaja, kategoria, formaatti, kpl 
FROM elokuvat WHERE ohjaaja LIKE '%$ohjaaja%'";
$haku =mysql_query($kysely);
echo "<br/><table border cellpadding=5>";
echo 
"<tr><td><b>Elokuva</b></td><td><b>Pääosassa</b></td><td><b>Ohjaaja
</b></td><td><b>Kategoria</b></td><td><b>Formaatti</b></td><td><b>K
pl</b></td></tr>":
for ($i = 0; $i <mysql_num_rows($haku); $i++) {
   $nimi = mysql_result($haku, $i, "nimi");
   $paaosa = mysql_result($haku, $i, "paaosa");
   $ohjaaja = mysql_result($haku, $i, "ohjaaja");
   $kategoria = mysql_result($haku, $i, "kategoria");
   $formaatti = mysql_result($haku, $i, "formaatti");
   $kpl = mysql_result($haku, $i, "kpl");
  //tulostetaan taulukon rivi
   echo 
"<tr><td>$nimi</td><td>$paaosa</td><td>$ohjaaja</td><td>$kategoria</td>
<td>$formaatti</td><td>$kpl</td></tr>";
}
echo "</table>";
}
}
//tähän päättyy Haeohjaaja
}
```

```
//tähän päättyy empty
```
## **6. Loppu yhteenveto**

Näin olen saanut luotua MySQL pelit tietokannan ja sinne pelit-, käsikonsoli-, pelikonsoli- ja tunniste-taulut sekä vielä elokuvattaulun. Näille käyttöliittymän PHP:llä, jotta jokainen kävijä voi tarkastella selaimen kautta pelejämme, pelikonsoleitamme sekä elokuvia. Sisään kirjautumalla pääsee lisäämään ja poistamaan pelejä, elokuvia sekä käyttäjiä joilla on pääsy muokkaus-sivuille.